# Welcome Class of 2019 to the

### College Application Workshop

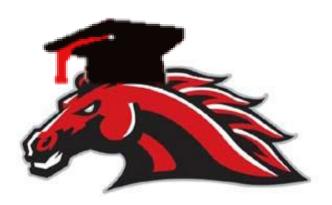

### Fall of Senior Year...

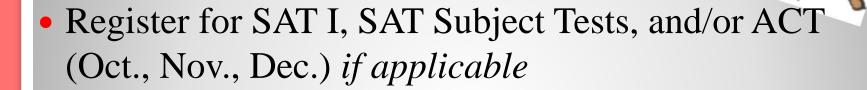

- Visit with college representatives in the FWHS College & Career Center
  - Sign Up Online through Naviance
- Student appointment with counselor

### APPLY!!

### College Admissions:

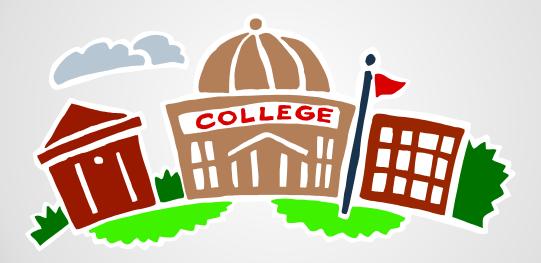

Responsibilities & Components

### COLLEGE/APPLICATION SEASON?

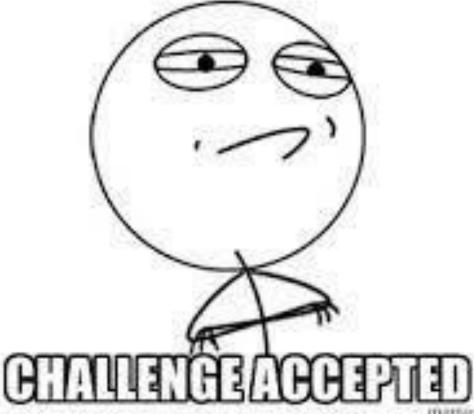

memosonerador.ne

### **Student Components**

### 1. Naviance: keep accurate and current

- "Colleges I'm applying to" (accurate dates i.e. EA/ED/RD)
- Resume
- Complete Recommendation Questionnaire

### Meet with your counselor 3 weeks prior to 1<sup>st</sup> application deadline

### 2. Application

- Complete application online, including essay and fee.
- Check for supplements if using the Common Application.

### 3. Test Scores

- Send official SAT or ACT scores (www.collegeboard.org/www.act.org)
- 4. <u>Teacher Letter(s) of Recommendation</u>
- 5. <u>Keep accurate records</u>

### **Student Component: Naviance**

- Add Colleges to "Colleges I'm Applying To"
  - 1. Log in to Naviance Link on FWHS Homepage
  - 2. Click on "Colleges I'm Applying To"
  - 3. Add your colleges
    - Pay careful attention to Application Type (EA/RD/ED)! This will affect the deadline communicated to teachers & your school counselor
- Match Naviance to Common App

click link here to watch "how to" video

## Student Component: Naviance, continued

- Add Teacher Recommendation Requests
  - ONLY after speaking with teacher(s) in person
  - This is required & limit amount of recs.
  - Requests for teacher letters are school specific
- Complete "Recommendation Questionnaire" under the "About Me" tab, under "My Stuff" & "My Surveys"

# Student Component: More on LETTERS OF RECOMMENDATION

Generally colleges will be looking for a letter from your counselor, as well as 1-2 from your classroom teachers.

- At least one letter should be from an academic teacher students typically have two. Refer to college Requirements & Limits on Naviance
- Pick teachers who know you the best.
- It is the student's responsibility to track the status of teacher letters of recommendation through Naviance.
- Make sure to write a thank you note to everyone who writes you a letter!

## Student Component: College Representative Visits

- \*\*The representatives who come are often the people who read your application\*\*
- 1. You must sign up for the college visit on Naviance
  - 1. Click "Colleges," "Research Colleges," "College Visits"
  - 2. Find the school you want and click "Register Now"
- 2. Add school to "Colleges I'm Thinking About" list
- 3. Go to your school counseling office to obtain a pass or print the pass from Google Classroom
- 4. Have the teacher from the class you'll be missing sign the pass
- 5. Bring the pass to the college visit
  - \*All of these steps must be done 48 hours in advance\*

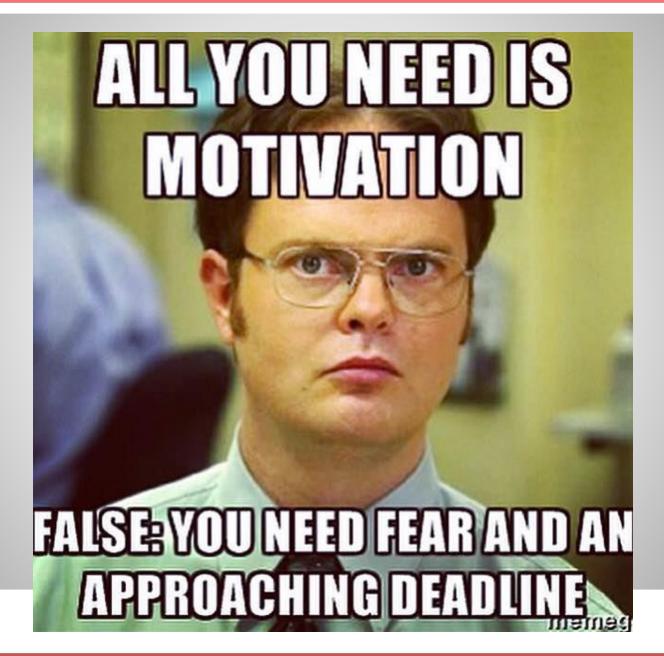

# Student Component: 2. Applications

Three Types: School Specific, Coalition, and CommonApp

- School Specific: See school website
- Coalition: Certain schools use this application portal http://www.coalitionforcollegeaccess.org/mycoalition-intro.html
- The Common Application: A step by step guide to Create Account and Add Colleges:

click link for step-by-step guide here

### Student Component: Applications: The College Essay

"The scariest moment is always just before you start."

— Stephen King

- Edit....Edit... Edit!
- Your English teacher is a great resource.
- College Essay Workshop video: Click Essay Link Here

### **Student Component: Test Scores**

Students must send official test scores directly from **College Board** (SAT/SAT II) or **ACT** to colleges they are applying to

- SAT score report "how to": video:
  - click here for video link
- ACT score report info:
  - Click here for detailed instructions

### Parent/Guardian To Do's

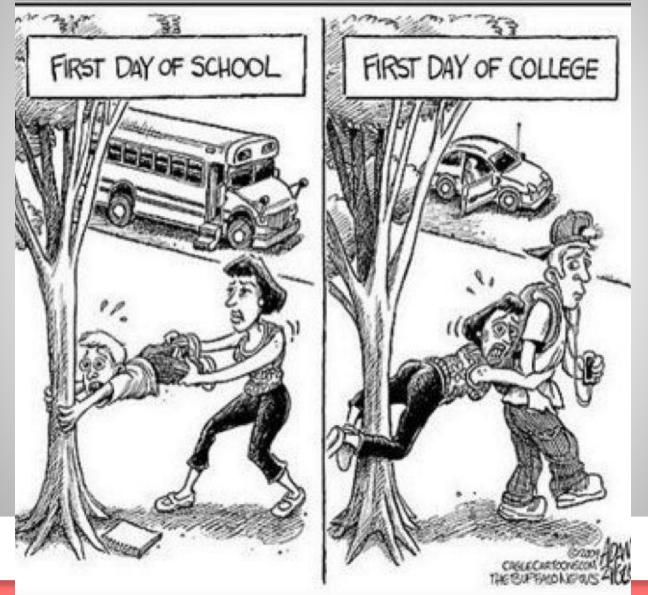

### Parent/Guardian "To-Do's"

- Complete optional Parent Brag Sheet in Naviance Student (use student's account)
- Sign Transcript Release Form
- Attend Financial Aid Night Oct 2<sup>nd</sup> 6pm in the FWHS Auditorium
- Complete Free Application for Federal Student Aid (FAFSA) Available
   October 1st
- CSS Profile at <u>www.collegeboard.com</u> (if applicable)
- Assist students with National Scholarships (Family Connection; www.fastweb.com)
- Remind students to apply for Fairfield Foundation Scholarships (March)

# WHAT DID THE BUFFALO SAY TO HIS SON WHEN HE LEFT FOR COLLEGE? BISON.

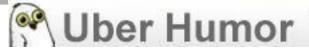

### **Counselor Components**

- Transcripts & Senior Credit Check
  - Initial
  - 1st Marking Period (by request only)
  - Mid-Year
  - Final
- School Counselor Letter of Recommendation
- FWHS Profile
- Secondary School Report

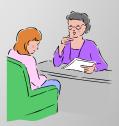

# Meet with your School Counselor at least 3 weeks prior to first deadline

### • Make sure to have:

- Signed "Permission to Release Records" on file
- Completed your "Recommendation Questionnaire"
- Updated Activity Sheet or Resume
- Completed "Parent Brag Sheet" (optional)

### Resources are Available!

### Visit the College & Career Center

Kate Lala klala@fairfieldschools.org

- Hosts 200 College Admission Representatives
- Provides Personal Assistance
  - Researching Colleges & Career Training
  - Utilizing Naviance
  - Exploring College Majors
- SAT/ACT Exam Registration & Practice Materials
- Researching & Applying for Scholarships
- Computer Workstation to Work on College Applications

In A Friendly and Supportive Environment

### **Resources are Available!**

### **Visit the College Corner!**

Come to the Creative Classroom every

Tuesday during Block 3 in October to work on
anything college related in a small group!

Counselors will be available to answer quick questions or help you complete your applications.

### **FWHS** Guide to College Applications

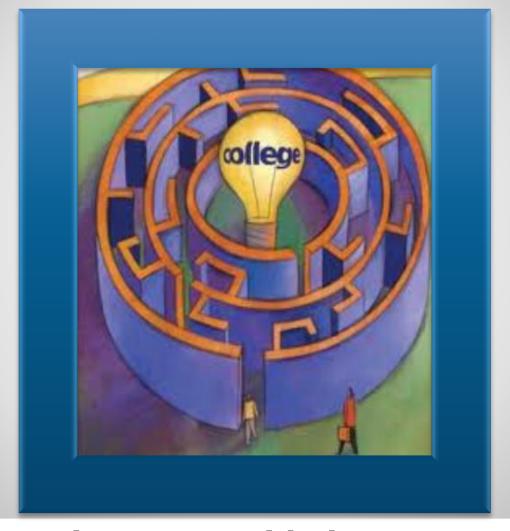

You will receive your guide in Homeroom today!

# Student Reminder: Keep Accurate Records . . .

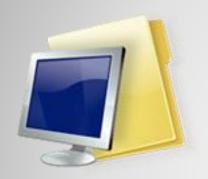

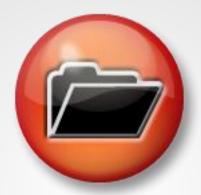

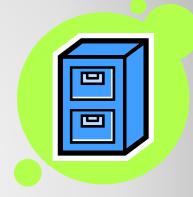

What happens next?

# UPCOMING ENES

### This Month

5 6 7 8 9 10 11
12 13 14 15 16 17 18
19 20 21 22 23 24 25
26 27 28 29 30 31

Calendars Mark Your Calendars Mark You

### Financial Aid Night

October 2<sup>nd</sup> at 6:00 pm in the FWHS Auditorium

Shirley Klein from the Office of Financial Aid at Fairfield University will walk you through FAFSA and others aspects of the financial aid process.

### **"PSAT DAY" – October 10th, 2018**

### Seniors have 3 options on this day:

- 1. Attend a College Visit Independently
- Attend Field Trip to Central Connecticut or Eastern Connecticut State University
- 3. Work on application materials at FWHS

A letter with additional details, requirements, deadlines & permissions slips will be distributed today in Homeroom.

### FWHS Guidance Staff

Fitts

(203) 255-8365

Pequot

(203) 255-8351

Townsend

(203) 255-8363

Nicole Colleran

Sara Drexel

Ben Levy

Jill Cutter

Rich Johnson

Jim Perna

Ali Chagnon

Danielle Jurkiewicz

Lindsay Walker